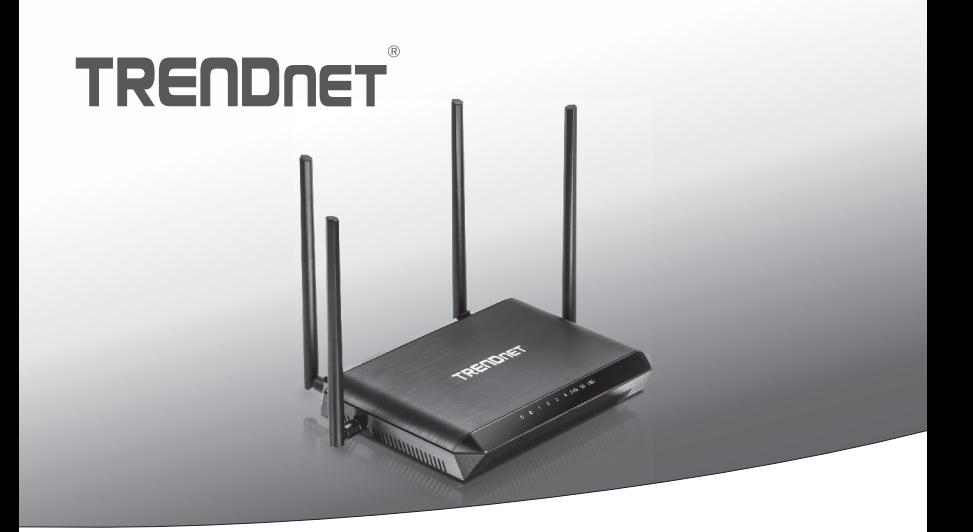

# Routeur WiFi MU-MIMO AC2600 StreamBoost™

# **1. Avant de commencer**

# **Contenu de l'emballage**

- TEW-827DRU
- Guide d'installation rapide
- CD-ROM (Utilitaire et Guide de l'utilisateur)
- Câble réseau (1.5 m / 5 pieds)
- Adaptateur secteur (12 V DC, 3A)

# **Installation nécessaire**

- Un ordinateur avec un adaptateur réseau filaire ou sans fil et un navigateur Internet
- Internet à large bande
- · Modem installé

# **2. Installation**

**Remarque**: Il est recommandé de configurer le routeur sans fil depuis un ordinateur câblé.

**1.** Fixez les antennes à l'arrière et sur les côtés du routeur et positionnez-les de manière à obtenir la meilleure couverture WiFi. Nous vous recommandons de positionner toutes les antennes verticalement, comme indiqué sur l'illustration.

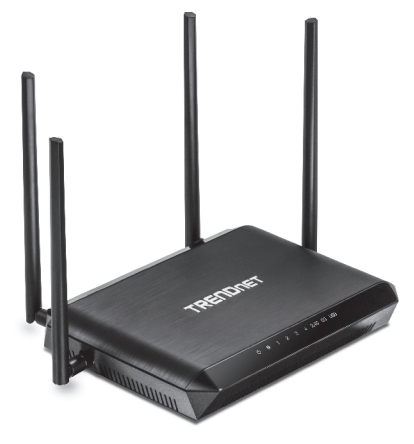

- **2.** A l'aide d'un ordinateur connecté à un réseau filaire ou WiFi, vérifiez que votre modem ou votre routeur existant vous fournit une connexion Internet.
- **3.** Mettez votre modem hors tension.

**Remarque**: Si votre modem dispose d'une batterie de secours, enlevez également la batterie.

- **4.** Débranchez l'alimentation et déconnectez tous les câbles entre votre modem et votre routeur actuel.
- **5.** Connectez votre modem au port Internet (jaune) du TEW-827DRU se trouvant à l'arrière de l'appareil à l'aide du câble réseau fourni.

**6.** A l'aide d'un autre câble réseau, connectez votre ordinateur à l'un des 4 ports réseau du routeur WiFi se trouvant à l'arrière e l'appareil.

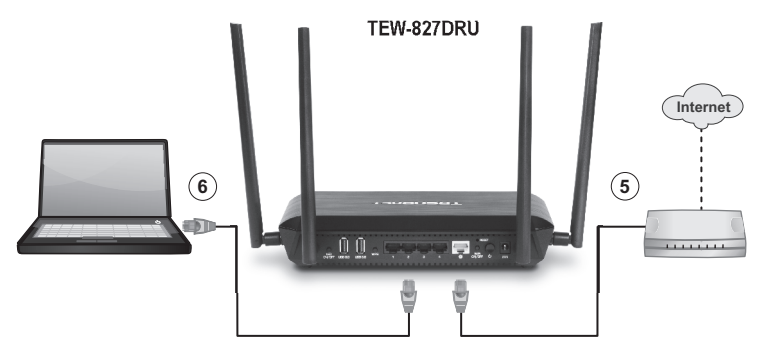

- **7.** Branchez l'adaptateur secteur à l'arrière du routeur et connectez-le ensuite à une prise de courant. Enfoncez le bouton rond d'alimentation à l'arrière du routeur pour le mettre en position "**On**".
- **8.** Mettez votre modem sous tension. Attendez que les voyants LED du modem indiquent qu'il est complètement fonctionnel (**environ 2** ou **3 minutes**). Pour plus d'informations, quant aux voyants LED de votre modem, veuillez consulter le guide de l'utilisateur de ce dernier.
- **9.** Vérifiez que les LED bleus d'état s'allument sur la face avant du routeur (**Alimentation, Internet, 2.4 G, 5 G**) et que les numéros de ports de votre ordinateur connecté (**1, 2, 3** ou **4**) sont allumés.

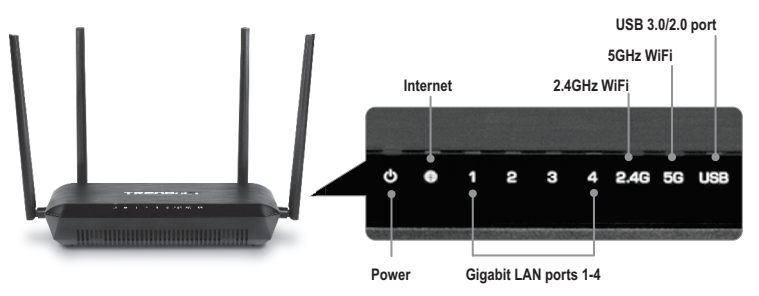

**10.** Ouvrez votre navigateur Internet depuis l'ordinateur connecté, l'assistant apparaîtra automatiquement. Choisissez la langue désirée et cliquez ensuite sur **Next** (**Suivant**). Si l'assistant n'apparaît pas, tapez http://tew-827dru dans la barre d'adresse de votre navigateur et appuyez sur **Enter**.

**Remarque**: Vous pouvez également accéder au périphérique en utilisant l'adresse IP par défaut http://192.168.10.1).

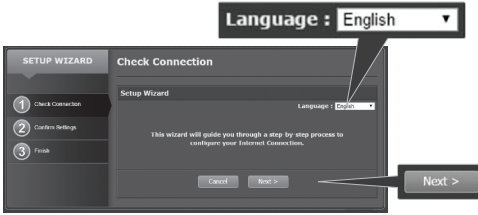

- **11.** Sélectionnez votre langue dans le menu déroulant et cliquez sur « **Next** » (**Suivant**).
- **12.** Veuillez attendre pendant que le routeur WiFi détecte votre connexion Internet.

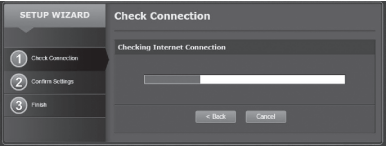

**13.** Cliquez sur **Save** (**Enregistrer**).

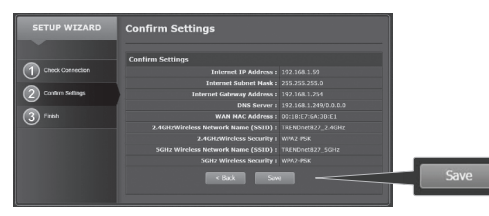

**14.** Veuillez attendre que les modifications soient effectives. L'installation est terminée.

# **Remarque:**

- Si vous ne voyez pas l'écran "Confirm Settings" (Confirmation des paramètres), veuillez contacter votre fournisseur d'accès Internet afin d'obtenir des informations quant au le type de connexion Internet et à votre compte.
- Nous avons précrypté le TEW-827DRU avec un nom de WiFi (SSID) et une clé (mot de passe) WiFi exclusifs. Vous trouverez ces paramètres préconfigurés sur les étiquettes se trouvant au sur la partie inférieure et supérieure du routeur. Ces informations seront nécessaires afin de vous connecter en mode WiFi au routeur. Pour modifier la clé WiFi, veuillez consulter le guide de l'utilisateur. Si le routeur WiFi est réinitialisé avec les valeurs d'origine par défaut, le nom du WiFi et la clé WiFi seront également restaurés et retrouveront leurs valeurs d'origine par défaut.
- Pour vous identifier à nouveau dans l'interface de gestion du routeur WiFi, vous devrez connaître le nom d'utilisateur et le mot de passe de gestion du routeur. Vous trouverez le nom d'utilisateur et le mot de passe par défaut sur les étiquettes se trouvant au sommet et au bas du routeur.

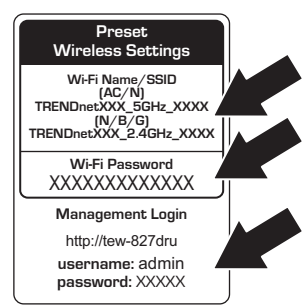

**15**. Ouvrez un navigateur et saisissez une adresse Internet (par exemple, www.trendnet.com) afin de vérifier que votre connexion Internet est active.

# **L'installation du routeur WiFi est à présent terminée.**

Pour des informations plus détaillées concernant la configuration et les paramètres avancés du routeur WiFi, veuillez consulter le CD-Rom avec le Guide de l'utilisateur.

#### **Manufacturer's Nom et Adre**

TRENDnet, Inc. 20675 Manhattan Place Torrance, CA 90501 USA

# $C \in \mathbb{O}$

#### **Détails du produit**

**Nom du produit:**  Routeur WiFi MU-MIMO AC2600 StreamBoost™ **Modèle: Nom Commercial:** TRENDnet TEW-827DRU

TRENDnet déclare par la présente que le produit est conforme aux exigences essentielles et aux autres dispositions pertinantes de la Directive en vertu de notre seule responsabilité.

**Sécurité** EN 60950-1: 2006 + A11: 2009: +A1: 2010 + A12: 2011 + A2: 2013 IEC 60950-1:2005 + A1:2009 + A2:2013

#### **CEM**

EN 55022: 2010 + AC: 2011 EN 55024: 2010 EN 301 489-1 V1.9.2: 09-2011 EN 301 489-17 V2.2.1: 09-2012

#### **Spectre radio et santé**

EN 300 328 V1.9.1: 02-2015 EN 301 893 V1.8.1: 03-2015 EN 62311: 2008

#### **Efficience énergétique**

Réglement (CE) N° 1275/2008, N° 278/2009, N° 801/2013

Ce produit est conforme à la directives suivante.

#### **Directives:**

Directive Basse Tension 2006/95/CE Directive CEM 2004/108/CE Directive R&TTE 1999/5/CE Directive EMF 1999/519/CE Directive écoconception 2009/125/CE Directive RoHS 2011/65/UE REACH Réglement (CE) N° 1907/2006

Personne responsable de cette déclaration.

Lieu de délivrance: Torrance, California, USA Date: August 4, 2015

Signature:

1mg

Nom: Sonny Su Position: Director of Technology

# GPL / GPL General Information

This TRENDnet product includes free software written by third party developers. These codes are subject to the GNU General Public License ("GPL") or GNU Lesser General Public License ("LGPL"). These codes are distributed WITHOUT WARRANTY and are subject to the copyrights of the developers. TRENDnet does not provide technical support for these codes. The details of the GNU GPL and LGPL are included in the product CD-ROM.

Please also go to (http://www.gnu.org/licenses/gpl.txt) or (http://www.gnu.org/licenses/lgpl.txt) for specific terms of each license.

The source codes are available for download from TRENDnet's web site (http://trendnet.com/downloads/list gpl.asp) for at least three vears from the product shipping date.

You could also request the source codes by contacting TRENDnet. 20675 Manhattan Place, Torrance, CA 90501, USA, Tel: +1-310-961-5500 Fax: +1-310-961-5511

# **Informations générales GPL/LGPL**

Ce produit TRENDnet comprend un logiciel libre gratuit par des programmeurs tiers. Ces codes sont sujet à la GNU General Public License ("GPL" Licence publique générale GNU) ou à la GNU Lesser General Public License ("LGPL" Licence publique générale limitée GNU). Ces codes sont distribués SANS GARANTIE et sont sujets aux droits d'auteurs des programmeurs. TRENDnet ne fournit pas d'assistance technique pour ces codes. Les détails concernant les GPL et LGPL GNU sont repris sur le CD-ROM du produit.

Veuillez également vous rendre en (http://www.gnu.org/licenses/gpl.txt) ou en (http://www.gnu.org/licenses/lgpl.txt) pour les conditions spécifiques de chaque licence.

Les codes source sont disponibles au téléchargement sur le site Internet de TRENDnet web site (http://trendnet.com/downloads/list\_gpl.asp) durant au moins 3 ans à partir de la date d'expédition du produit.

Vous pouvez également demander les codes source en contactant TRENDnet. 20675 Manhattan Place, Torrance, CA 90501, USA. Tel: +1-310-961-5500 Fax: +1-310-961-5511

# Allgemeine Informationen zu GPL/LGPL

Dieses Produkt enthält die freie Software "netfilter/iptables" (© 2000-2004 netfilter project http://www.netfilter.org) und die freie Software "Linux "mtd" (Memory Technology Devices) Implementation (© 2000 David Woodhouse), erstmals integriert in Linux Version 2.4.0-test 3 v. 10.07.2000 (http://www.kernel.org/pub/linux/kernel/v2.4/old-test-kernels/linux-2.4.0-test3.tar.bz2), sowie weitere freie Software. Sie haben durch den Erwerb dieses Produktes keinerlei Gewährleistungsansprüche gegen die Berechtigten an der oben genannten Software erworben: weil diese die Software kostenfrei lizenzieren gewähren sie keine Haftung gemäß unten abgedruckten Lizenzbedingungen. Die Software darf von iedermann im Quell-und Obiektcode unter Beachtung der Lizenzbedingungen der GNU General Public License Version 2, und GNU Lesser General Public License (LGPL) vervielfältigt, verbreitet und verarbeitet werden.

Die Lizenz ist unten im englischsprachigen Originalwortlaut wiedergegeben. Eine nichtoffizielle Übersetzung in die deutsche Sprache finden Sie im Internet unter (http://www.gnu.de/documents/gpl-2.0.de.html). Fine allgemeine öffentliche GNU Lizenz befindet sich auch auf der mitgelieferten CD-ROM.

Sie können Quell-und Obiektcode der Software für mindestens drei Jahre auf unserer Homepage www.trendnet.com im Downloadbereich (http://trendnet.com/langen/downloads/list\_gpl.asp) downloadend. Sofern Sie nicht über die Möglichkeit des Downloads verfügen können Sie bei TRENDnet.

20675 Manhattan Place, Torrance, CA 90501-U.S.A -, Tel.; +1-310-961-5500, Fax; +1-310-961-5511 die Software anfordern,

# Información general sobre la GPL/LGPL

Este producto de TRENDnet incluve un programa gratuito desarrollado por terceros. Estos códigos están sujetos a la Licencia pública general de GNU ("GPL") o la Licencia pública general limitada de GNU ("LGPL"). Estos códigos son distribuidos SIN GARANTÍA y están sujetos a las leyes de propiedad intelectual de sus desarrolladores. TRENDnet no ofrece servicio técnico para estos códigos. Los detalles sobre las licencias GPL y LGPL de GNU se incluven en el CD-ROM del producto.

Consulte también el (http://www.gnu.org/licenses/gpl.txt) ó el (http://www.gnu.org/licenses/lgpl.txt) para ver las cláusulas específicas de cada licencia.

Los códigos fuentes están disponibles para ser descargados del sitio Web de TRENDnet (http://trendnet.com/downloads/list\_gpl.asp) durante por lo menos tres años a partir de la fecha de envío del producto.

También puede solicitar el código fuente llamando a TRENDnet. 20675 Manhattan Place, Torrance, CA 90501, USA, Tel: +1-310-961-5500 Fax: +1-310-961-5511

# Обшая информация о лицензиях GPL/LGPL

В состав данного продукта TRENDnet входит бесплатное программное обеспечение, написанное сторонними разработчиками, Это ПО распространяется на условиях лицензий GNU General Public License ("GPL") или GNU Lesser General Public License ("LGPL"). Программы распространяются БЕЗ ГАРАНТИИ и охраняются авторскими правами разработчиков. TRENDnet не оказывает техническую поддержку этого программного обеспечения. Подробное описание лицензий GNU GPL и LGPL можно найти на компакт-диске, прилагаемом к продукту.

В пунктах (http://www.gnu.org/licenses/gpl.txt) и (http://www.gnu.org/licenses/lgpl.txt) изложены конкретные условия каждой из лицензий.

Исхолный кол программ лоступен лля загрузки с веб-сайта TRENDnet (http://trendnet.com/downloads/list\_gpl.asp) в течение, как минимум, трех лет со дня поставки продукта.

Кроме того, исходный код можно запросить по адресу TRENDnet. 20675 Manhattan Place, Torrance, CA 90501, USA, Tel: +1-310-961-5500 Fax: +1-310-961-5511

# **GPL/LGPL informações Gerais**

Este produto TRENDnet inclui software gratuito desenvolvido por terceiros. Estes códigos estão sujeitos ao GPL (GNU General Public License) ou ao LGPL (GNU Lesser General Public License). Estes códigos são distribuídos SEM GARANTIA e estão sujeitos aos direitos autorais dos desenvolvedores. TRENDnet não presta suporte técnico a estes códigos. Os detalhes do GNU GPL e do LGPL estão no CD-ROM do produto. Favor acessar http://www.gnu.org/licenses/gpl.txt ou http://www.gnu.org/licenses/lgpl.txt para os termos específicos de cada licenca.

Os códigos fonte estão disponíveis para download no site da TRENDnet (http://trendnet.com/langen/downloads/list gpl.asp) por pelo menos três anos da data de embarque do produto.

Você também pode solicitar os códigos fonte contactando TRENDnet, 20675 Manhattan Place, Torrance, CA 90501, USA.Tel: +1-310-961-5500, Fax: +1-310-961-5511.

# **GPL/LGPL üldinformatsioon**

See TRENDneti toode sisaldab vaba tarkvara, mis on kiriutatud kolmanda osapoole poolt. Koodid on allutatud GNU (General Public License) Üldise Avaliku Litsentsi (GPL) või GNU (Lesser General Public License) ("LGPL") Vähem Üldine Avalik Litsentsiga, Koode vahendatakse ILMA GARANTIITÀ ia need on allutatud arendaiate poolt. TRENDnet ei anna koodidele tehnilist tuge. Detailsemat infot GNU GPL ia LGPL kohta leiate toote CD-ROMil. Infot mõlema litsentsi spetsiifiliste terminite kohta leiate (http://www.gnu.org/licenses/gpl.txt) või (http://www.gnu.org/licenses/lgpl.txt).

Infot mõlema litsentsi spetsiifiliste terminite kohta leiate (http://www.gnu.org/licenses/gpl.txt) või (http://www.gnu.org/licenses/lgpl.txt). Lähtekoodi on võimalik alla laadida TRENDneti kodulehelt (http://trendnet.com/langen/downloads/list gpl.asp) kolme aasta jooksul alates toote kättesaamise kuupäevast.

Samuti võite lähtekoodi paluda TRENDneti'lt, 20675 Manhattan Place, Torrance, CA 90501, USA. Tel: +1-310-961-5500, Fax: +1-310-961-5511

# **TRENDAFT**

# **Limited Warranty**

TRENDnet warrants its products against defects in material and workmanship, under normal use and service, for the following length of time from the date of purchase. Warranty: 3 year limited warranty (When Applicable: 1 year warranty for power adapter, power supply, and cooling fan components.) Visit TRENDnet.com to review the full warranty policy, rights, and restrictions for this product.

# **Garantie Limitée**

TRENDnet garantit ses produits contre les défauts matériels et de fabrication, dans des conditions normales d'utilisation et de service, pour les durées suivantes, à compter de la date de leur achat. Limitée: 3 ans de garantie limitée (Si applicable: 1 an de garantie sur l'adaptateur secteur, l'alimentation en énergie et les composants du ventilateur de refroidissement.) Visitez TRENDnet.com pour lire la politique complète de garantie, les droits et les restrictions s'appliquant à ce produit.

#### **Begrenzte Garantie**

TRENDnet garantiert, dass seine Produkte bei normaler Benutzung und Wartung während der nachfolgend genannten Zeit ab dem Kaufdatum keine Material- und Verarbeitungsschäden aufweisen. Garantie: 3-Jahres-Garantie (Soweit zutreffend: 1 Jahr Garantie für Netzteil, Stromkabel und Ventilator.) Alle Garantiebedingungen, Rechte und Einschränkungen für dieses Produkt finden Sie auf TRENDnet.com.

# **Garantía Limitada**

TRENDnet garantiza sus productos contra defectos en los materiales y mano de obra, bajo uso y servicio normales, durante el siguiente periodo de tiempo a partir de la fecha de compra. Garantía: 3 años (Cuando proceda: 1 año de garantía para componentes de adaptadores de corriente, fuente de alimentación y ventiladores de refrigeración.) Visite TRENDnet.com para revisar la política de garantía, derechos y restricciones para este producto.

#### **Ограниченная гарантия**

Гарантия компании TRENDnet распространяется на дефекты, возникшие по вине производителя при соблюдении условий эксплуатации и обслуживания в течение установленного периода с момента приобретения (Продукт: Ограниченная гарантия: Трехлетняя ограниченная гарантия (Распространяется: На протяжении 1 года на силовые адаптеры, источники питания и компоненты вентилятора охлаждения. Полную версию гарантийных обязательств, а также права пользователя и ограничения при эксплуатации данного продукта смотрите на вебсайте www.trendnetrussia.ru

#### **Garantia Limitada**

TRENDnet garante seus produtos contra defeitos em material e mão de obra, sob condições normais de uso e serviço, pelo seguinte tempo a partir da data da compra. Garantia: Garantia limitada de 3 anos. (Quando aplicável: 1 ano de garantia para adaptador de tensão, fonte e componentes de ventoinhas). Visite TRENDnet.com para conhecer a política de garantia completa, direitos e restrições para este produto.)

#### **Piiratud garantii**

TRENDneti tavatingimustes kasutatavatel ja hooldatavatel toodetel on järgmise ajavahemiku jooksul (alates ostukuupäevast) tootmis-ja materjalidefektide garantii. garantii: 3-aastane piiratud garantii. (Garantii kohaldatakse: toiteadapteri, toiteallika ja jahutusventilaatori osadel on 1-aastane garantii.) Täisgarantii põhimõtete, õiguste ja piirangute kohta leiate lisateavet saidilt TRENDnet.com.

# **TRENDNET**

# **Гарантія компанії**

Гарантія компанії TRENDnet поширюється на дефекти, що виникли з вини виробника, при дотриманні умов експлуатації та обслуговування протягом встановленого періоду з моменту придбання. (Продукт: Обмежена гарантія: 3 роки обмеженої гарантії (Поширюється: Протягом 1 року на силові адаптери, джерела живлення і компоненти вентилятора охолодження) Повну версію гарантійних зобов'язань, а також права користувача та обмеження при експлуатації даного продукту дивіться на вебсайті TRENDnet.com.

### **Certifications**

This device can be expected to comply with Part 15 of the FCC Rules provided it is assembled in exact accordance with the instructions provided with this kit.

Operation is subject to the following conditions:

- (1) This device may not cause harmful interference
- (2) This device must accept any interference received including interference that may cause undesired operation.

$$
\mathsf{FC} \quad \mathsf{CE}
$$

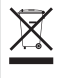

Waste electrical an electronic products must not be disposed of with household waste. Please recycle where facilities exist. Check with your Local Authority or Retailer for recycling advice.

FAL

Applies to PoE Products Only: This product is to be connected only to PoE networks without routing to the outside plant.

#### **Note**

The Manufacturer is not responsible for any radio or TV interference caused by unauthorized modifications to this equipment. Such modifications could void the user's authority to operate the equipment.

## **Advertencia**

En todos nuestros equipos se mencionan claramente las caracteristicas del adaptador de alimentacón necesario para su funcionamiento. El uso de un adaptador distinto al mencionado puede producir daños fisicos y/o daños al equipo conectado. El adaptador de alimentación debe operar con voltaje y frecuencia de la energia electrica domiciliaria exitente en el pais o zona de instalación.

#### **Technical Support** If you have any questions regarding the product

installation, please contact our Technical Support. Toll free US/Canada: **1-866-845-3673** Regional phone numbers available at www.trendnet.com/support

**Product Warranty Registration** Please take a moment to register your product online. Go to TRENDnet's website at: **http://www.trendnet.com/register**

**Russian Technical Support: 7 (495) 276-22-90 Телефон технической поддержки: 7 (495) 276-22-90**

**TRENDnet 20675 Manhattan Place, Torrance, CA 90501. USA** Copyright © 2015. All Rights Reserved. TRENDnet.